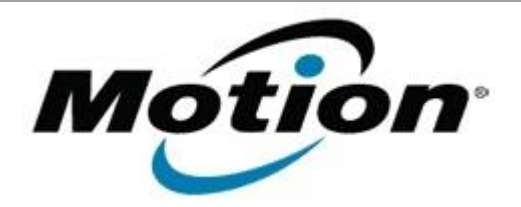

# Motion Computing Software Release Note

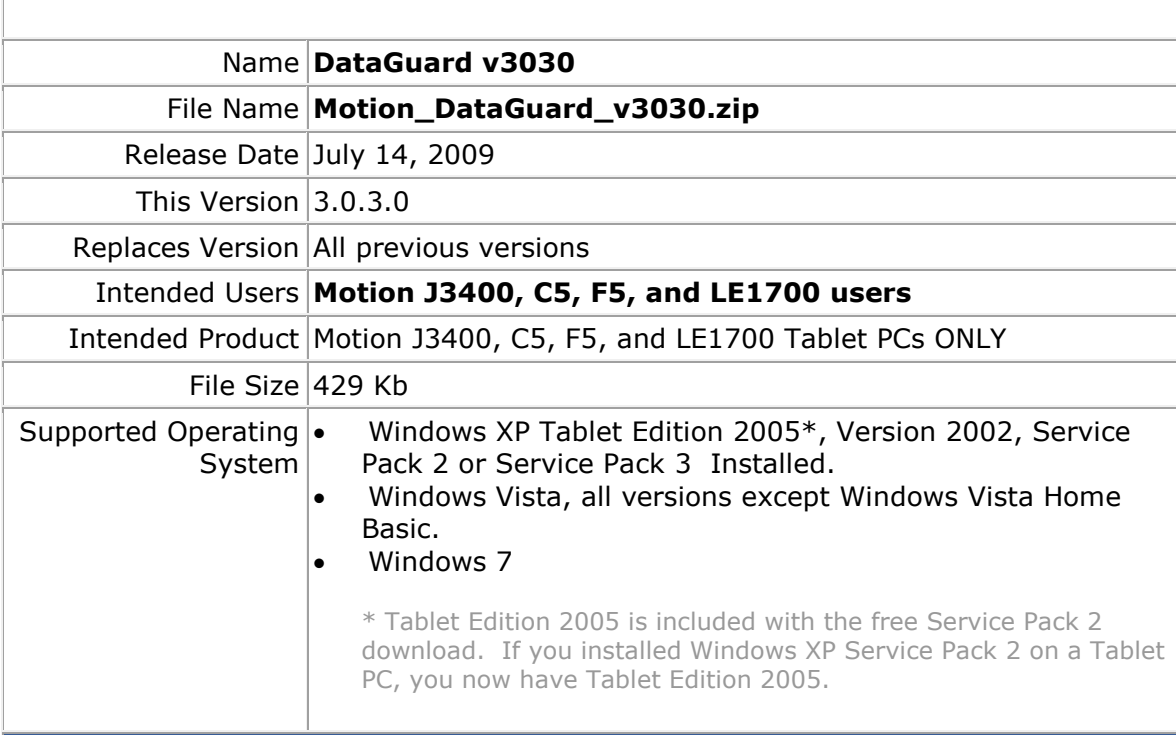

# **Fixes in this Release**

Fix a potential system lockup between DataGuard and Windows.

## **Installation and Configuration Instructions**

#### **Notes**:

• For this new version of DataGuard, the required minimum version of Motion Dashboard is 5.0.2.6.

## **To install DataGuard 3.0.3.0, perform the following steps**:

- 1. Download the Motion DataGuard v3030 (Motion\_DataGuard\_v3030.zip) to the directory location of your choice.
- 2. Unzip the file to a location on your local drive. Double-click on the installer (.msi) and follow the prompts.

# **Licensing**

Refer to your applicable end-user licensing agreement for usage terms.